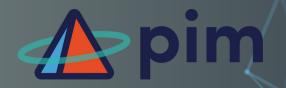

# Setting up your SOPHOS self service portal

SOPHOS SELF-SERVICE PORTAL LETS YOU MANAGE YOUR QUARANTINE, ALLOW/BLOCK SENDER LIST, AND CHECK ALL INBOUND EMAIL FROM AN EMERGENCY INBOX.

Once your Admin has added you to Sophos Central, you will receive a "Welcome to Sophos

Central" email.

# To start setting up your account click:

## 1. Set up my password

A window will ask you to enter your email address so that you can receive a Verification Code.

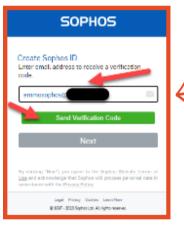

# 2. Verify email address

Check your mailbox for a new email with the subject "Sophos Account email verification code."

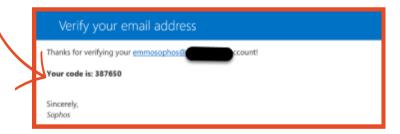

#### 3. Verification code.

Enter the verification code in the previous window and click "Verify Code" followed by "Next".

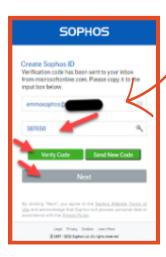

### 4. Land on your SSP Self Service Portal) page.

From the Self Service Portal (SSP), you can manage your own Allow/Block list and, check your Quarantine Messages. If you have been given the role of a Distribution List owner you can also manage the quarantine for your Distribution list.

The Emergency inbox allows you to view and manage your email address from the

last 14 days.

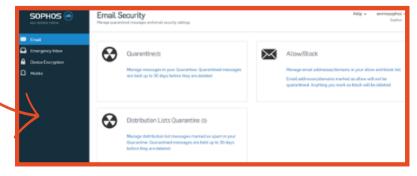

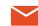

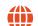